## Visual Assist cheat sheet

## Global shortcuts

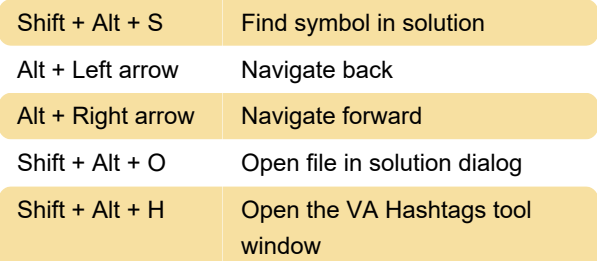

## Text editor

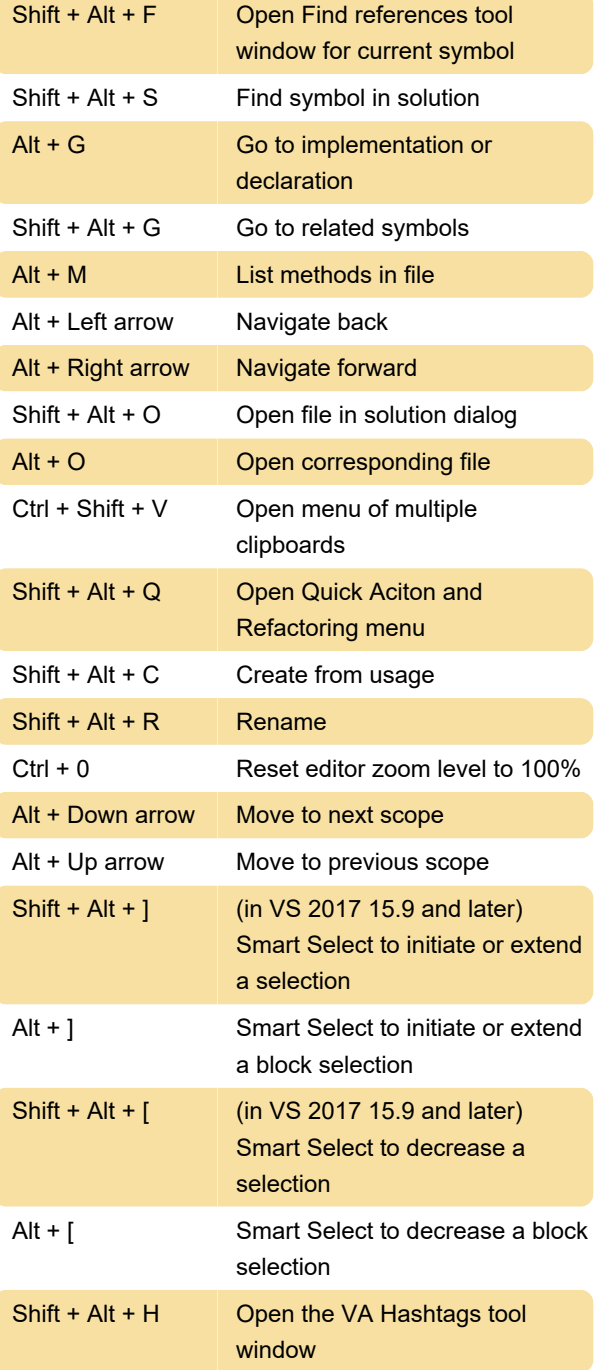

## Unassigned shortcuts

AboutVisualAssist - Open About dialog for Visual Assist

BracesAdd - Add braces around current statement BracesRemove - Remove braces from one-line "compound" statement BracesToggle - Add braces to, or remove from, current statement CheckforNewVersion - Check for new version of Visual Assist CloneFindReferencesResults - Clone Find References results window Documentation - Open browser window to documentation EnableDisable - Enable and disable Visual Assist EnterKey - Open dialog to enter an activation key FindNextbyContext - Find next reference to a symbol FindPreviousbyContext - Find previous reference to a symbol FindReferencesinFile - Open Find references tool window for current symbol in current file FindReferencesResults - Open Find References results window with last results Forums - Open browser window to discussion forums GotoMember - GoTo Member HashtagsGroupByFile - Toggle grouping of entries in VA Hashtags tool window HashtagsNext - Go to location of next entry in VA Hashtags tool window HashtagsNextInGroup - Go to next entry in current group: Hashtag or file HashtagsPrevious - Go to location of previous entry in VA Hashtags tool window HashtagsPreviousInGroup - Go to previous entry in current group: Hashtag or file HashtagsSearch - Move focus to filter edit control of VA Hashtags tool window ListIncludeFiles - Force the header file hierarchy to appear in HCB OpenContextMenu - Open VA context menu in text editor

OpenContextMenuOld - Open old VA context menu in text editor (Deprecated) Options - Open options dialog for Visual Assist OutlineContextMenu - Open context menu of VA **Outline** OutlineRefresh - Refresh VA Outline OutlineSelectInEditor - Select corresponding item in text editor from VA Outline OutlineToggleAutoUpdate - Toggle auto update in VA Outline OutlineToggleComments - Toggle comments in VA **Outline** PurchaseLicense - Open browser window to purchase a license RefactorAddInclude - Add #include Directive RefactorAddMember - Add Member RefactorAddSimilarMember - Add Similar Member RefactorChangeSignature - Change Signature RefactorCreateDeclaration - Create Declaration RefactorCreateImplementation - Create Implementation RefactorDocumentMethod - Document Method RefactorEncapsulateField - Encapsulate Field RefactorExtractMethod - Extract Method RefactorMoveImplementationToSourceFile - Move Implementation to Source File RefResultsCancel - Cancel Find References results RefResultsClearAll - Clear all Find References results RefResultsContextMenu - Open context menu of Find References results dialog RefResultsCopy - Copy text from Find References results dialog RefResultsCut - Cut text from Find References results dialog RefResultsDelete - Delete item from Find References results dialog RefResultsFind - Find in Find References results RefResultsFindNext - Find next in Find References results RefResultsFindPrevious - Find previous in Find References results

RefResultsGoto - Go to method from Find References results RefResultsNext - Next in Find References results RefResultsPrevious - Previous in Find References results RefResultsRefresh - Refresh Find References results RefResultsToggleHighlight - Toggle highlight in Find References results RenewMaintenance - Open a browser window to renew software maintenance ReparseCurrentFile - Reparse current file SelectionBlockComment - Surround selection with block comment characters SelectionBlockUncomment - Uncomment surrounded selection SelectionLineComment - Surround selection with line comment characters SelectionLineUncomment - Uncomment surrounded selection SelectionToggleBlockComment - Toggle surrounded selection with block comment characters SelectionToggleLineComment - Toggle surrounded selection with line comment characters SortSelectedLines - Sort Selected Lines SpellCheck - Spell Check comments and strings SpellCheckWord - Spell Check word SubmitaRequest - Open a browser window to request technical support SurroundSelectionWithBraces - Surround Selection with braces SurroundSelectionWithComment - Surround Selection with comment characters SurroundSelectionWithIfdefOrRegion - Surround Selection with #ifdef or #region SurroundSelectionWithParentheses - Surround Selection with parentheses TechnicalSupport - Open a browser window to resources for technical support TipoftheDay - Open the Tip-of-the-Day dialog ToggleColoring - Toggle Enhanced Syntax Coloring ToggleRepairCase - Toggle Repair Case ToggleSuggestions - Toggle Suggestions

ToggleUnderlining - Toggle underlining of mistyped symbols and misspelled words VAOutline - Open the VA Outline VaSnippetEdit - Edit VA Snippets VaSnippetInsert - Insert a VA Snippet VAView - Open the VA View VAViewFIS - Open the Files in Solution dropdown in the VA View VAViewHCB - Move focus to HCB component of the VA View VAViewHCBToggleLock - Move focus to push pin in the VA View, then Space to toggle VAViewMRU - Move focus to the MRU component of the VA View VAViewSIS - Open the Symbols in Solution dropdown in the VA View Source: Wholetomato docs

Last modification: 11/23/2021 7:31:10 AM

More information: [defkey.com/visual-assist-for](https://defkey.com/visual-assist-for-visual-studio-shortcuts)[visual-studio-shortcuts](https://defkey.com/visual-assist-for-visual-studio-shortcuts)

[Customize this PDF...](https://defkey.com/visual-assist-for-visual-studio-shortcuts?pdfOptions=true)